# LÄMPÖVOIMAKONE

### **1 Yleistä**

Lämpövoimakone on laite, joka muuttaa lämpöä työksi. Tämä tapahtuu siten, että lämpövoimakoneen sisältämä materia, esim. kaasu, vastaanottaa ja luovuttaa lämpöä ja samalla laajenee tai puristuu kasaan, joskus myös muuttaen olomuotoaan. Toimivassa lämpövoimakoneessa tämä termodynaamisten prosessien sarja muodostaa suljetun syklin *PV*-tasossa. Kaasun syklin aikana tekemä työ (termodynaaminen työ) voidaan laskea kuvan 1 merkintöjä mukaillen *PV*-tason suljetun polun *abcd* sisälle jäävänä pinta-alana eli integraalina

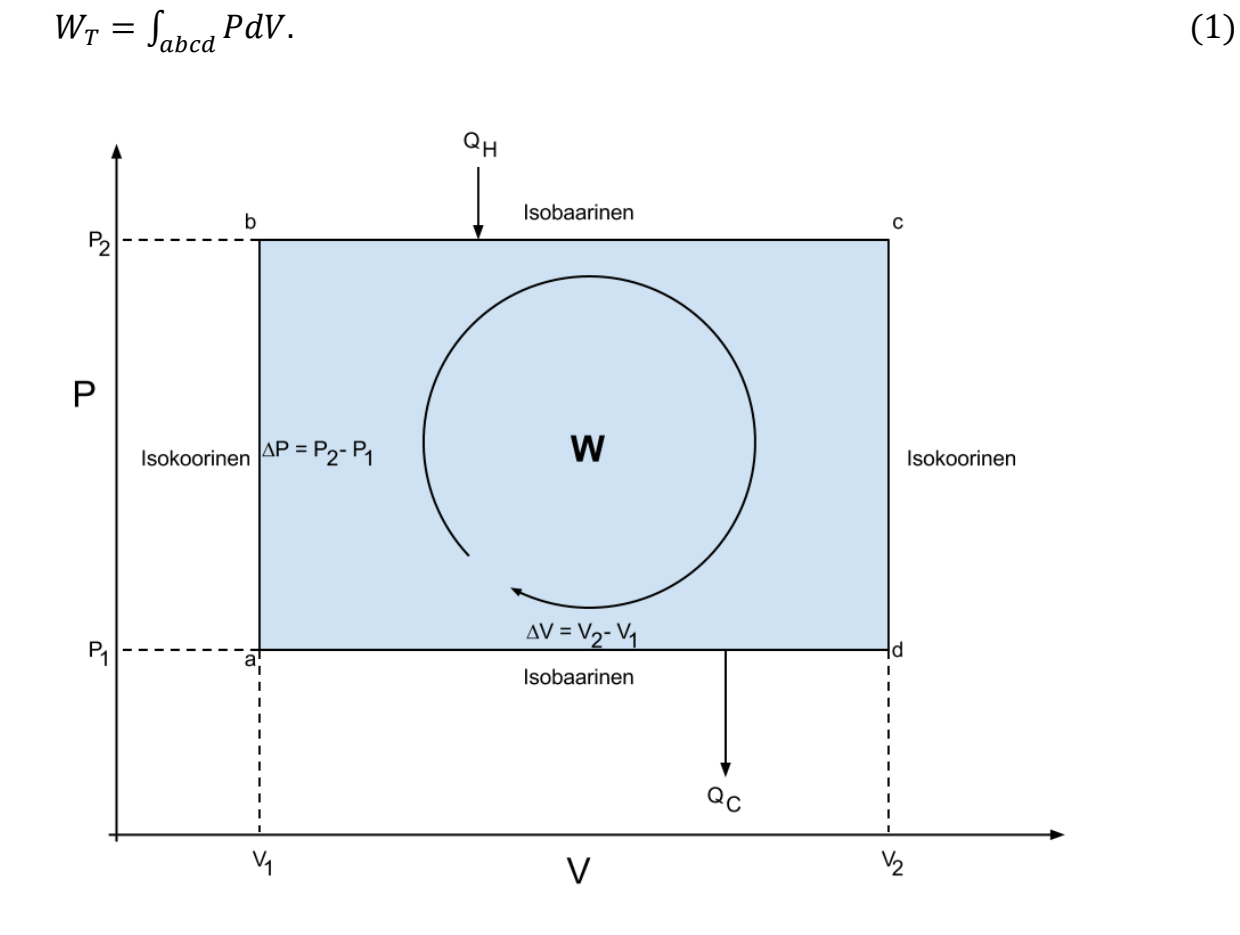

**Kuva 1.** *Esimerkki termodynaamisesta syklistä.*

Toisinaan syklit ovat hankalia integroida, mutta niiden pinta-ala voidaan määrittää graafisesti. Kuvassa 1 on esitetty yksinkertainen tapaus termodynaamisesta syklistä. Tässä esimerkkitapauksessa termodynaaminen työ määritetään seuraavasti:

Siirtymää *a* → *b* vastaava työ on nolla, koska tilavuus pysyy vakiona ja

$$
W_{ab} = 0. \tag{2}
$$

Siirtymän  $b \rightarrow c$  aikana systeemin tilavuus kasvaa ja työ

$$
W_{bc} = \int_{V_1}^{V_2} P dV = P_2 V_2 - P_2 V_1. \tag{3}
$$

Siirtymälle  $c \rightarrow d$  pätee taas

$$
W_{\rm cd} = 0. \tag{4}
$$

Siirtymän *d* → *a* aikana systeemin tilavuus pienenee, jolloin työ

$$
W_{da} = \int_{V_2}^{V_1} P dV = P_1 V_1 - P_1 V_2. \tag{5}
$$

Syklin tekemä työ saadaan laskemalla jokaisessa vaiheessa tehdyt työt yhteen

$$
W = W_{ab} + W_{bc} + W_{cd} + W_{da}
$$
  
=  $P_2 V_2 - P_2 V_1 + P_1 V_1 - P_1 V_2$   
=  $(P_2 - P_1)(V_2 - V_1) = \Delta P \cdot \Delta V.$  (6)

Tässä työssä käytettävän lämpövoimakoneen periaate on esitetty kuvassa 2. Toiminta perustuu mäntäsyteemiin, joka on täytetty ilmalla, jonka lämpötilaa muutetaan. Kyseisellä lämpövoimakoneella voidaan nostaa erilaisia punnuksia.

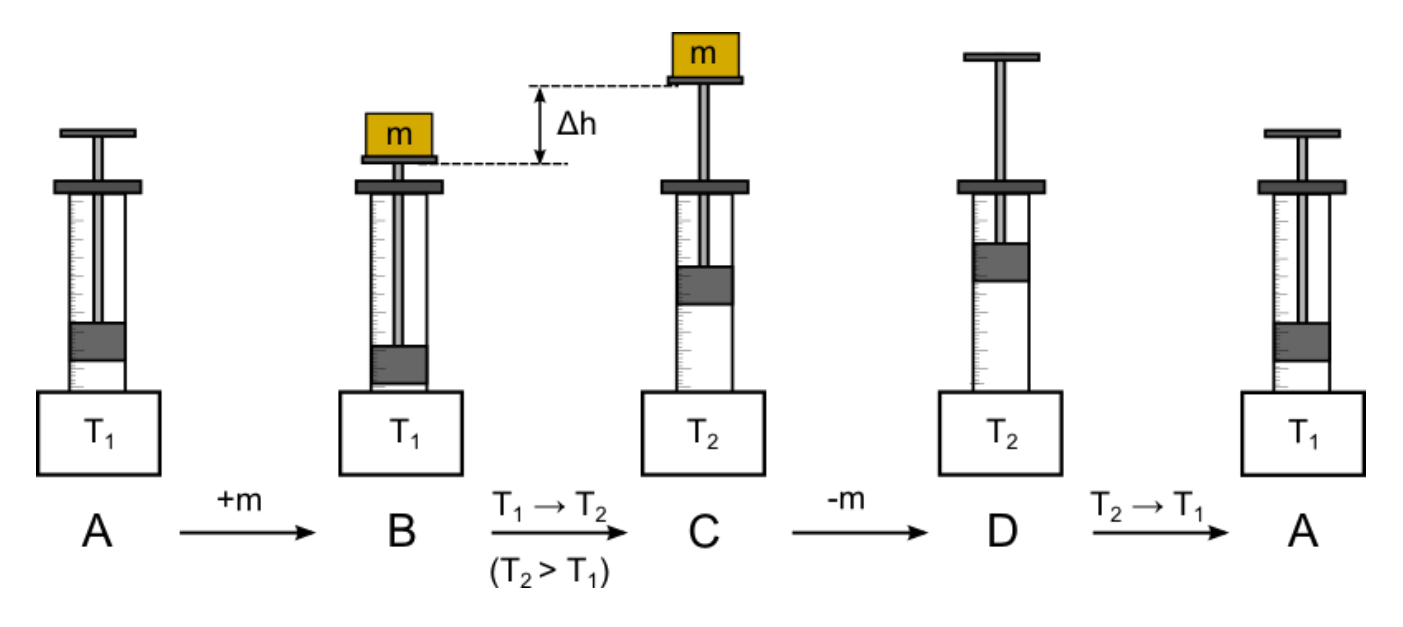

**Kuva 2.** *Työssä käytetyn lämpövoimakoneen toiminta vaiheittain.* 

Alkutilassa A lämpövoimakoneen sisältämä ilma on lämpötilassa *T*1. Männän punnustelineeseen lisätään punnus (massa m), jonka jälkeen lämpövoimakoneen sisältämän ilman lämpötilaksi nostetaan *T2*. Punnus nousee tällöin matkan ∆*h*. Punnus poistetaan ja lämpötilaksi lasketaan jälleen *T1*, jolloin systeemi palaa alkutilaansa. Tämä prosessien sarja muodostaa myös suljetun syklin *PV*-tasossa (vaikkakaan ei samanlaista kuin kuvassa 1). Jos mäntäsysteemi on kitkaton, vastaa kaasun syklin aikana tehty työ sitä työtä, joka tehdään nostettaessa punnusta. Tämä mekaaninen työ on suuruudeltaan

$$
W_m = mg\Delta h. \tag{7}
$$

#### **1.1 Carnot'n hyötysuhde**

Carnot'n teoreeman mukaan yksikään kahden vakiolämpötilassa olevan lämpösäiliön välillä toimiva lämpövoimakone ei voi olla tehokkaampi kuin Carnot'n kone, joka toimii näiden säiliöiden välillä. Hyötysuhde on

$$
e = \frac{w}{Q_H},\tag{8}
$$

missä *W* on koneen tekemä työ ja *Q*<sup>H</sup> on koneeseen tuotu energia. Carnot'n hyötysuhteeksi saadaan

$$
e = 1 - \frac{r_L}{r_H},\tag{9}
$$

missä *T*<sup>L</sup> on kylmän säiliön lämpötila ja *T*<sup>H</sup> on kuuman säiliön lämpötila. Työssä verrataan Carnot'n hyötysuhdetta koneen todelliseetn hyötysuhteeseen.

### **2 Tavoitteet**

Laboratoriotyön tehtyään opiskelija

- ymmärtää lämpövoimakoneen periaatteen
- tunnistaa erilaisia termodynaamisia prosesseja
- osaa esittää mittaustulokset kuvaajan avulla ja sovittaa suoran pisteistöön

# **3 Laitteisto**

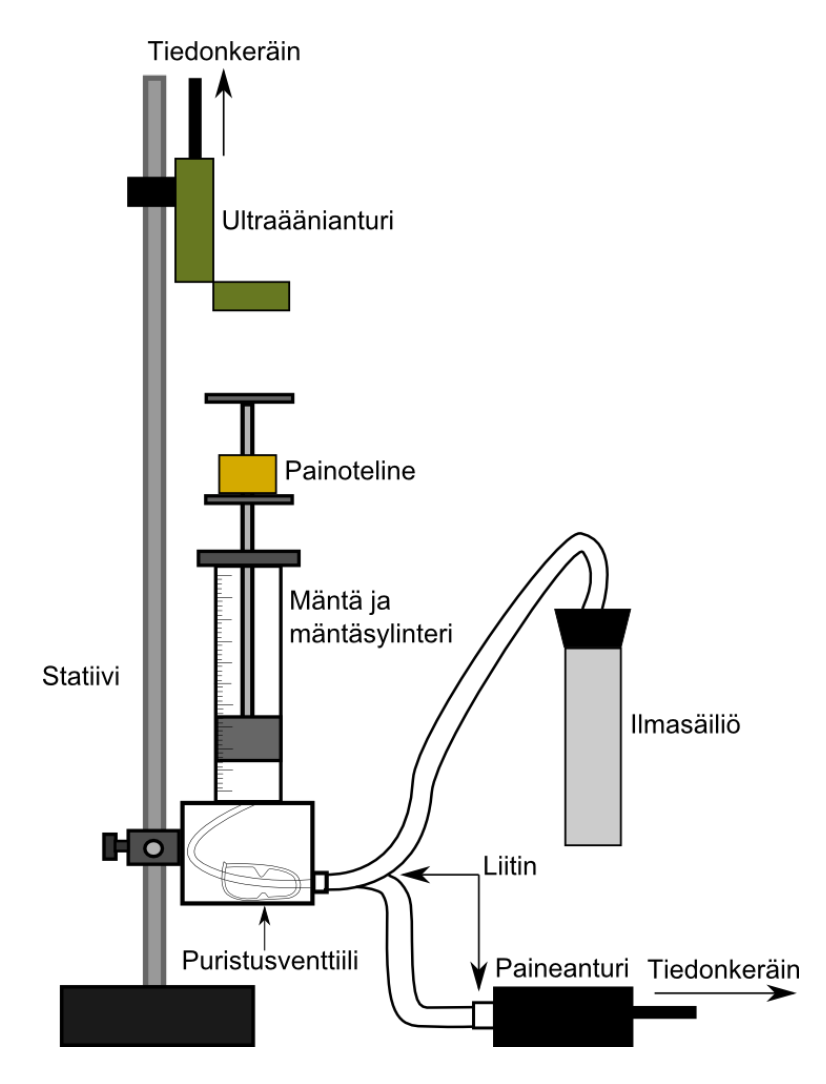

**Kuva 3.** *Työssä käytettävä mittalaitteisto.*

*Muut tarvittavat välineet:*

- − *1 l vetoisia vesiastioita 2 kpl*
- − *punnussetti (10 g, 2 x 20 g, 50 g ja 100 g)*
- − *lämpömittareita 2 kpl*
- − *työntömitta*

Työssä käytetään lämpövoimakonetta (kuva 3), joka nostaa 50−150 g massoja lämpötilaeron avulla. Lämpötilaeron aikaansaamiseksi työssä käytetään kahta vesiastiaa, joita toisessa on huoneenlämpöistä ja toisessa kuumaa vettä. Työn alkuvaiheessa mäntäsylinterin alapuolella olevien kahden puristusventtiilin kuuluu olla auki.

Vesiastiat on syytä sijoittaa niin että ilmasäiliö on nopeasti siirrettävissä astiasta toiseen. Systeemin painetta mitataan paineanturilla, joka on yhdistetty tiedonkeräimeen, joka puolestaan lähettää mittausdatan tietokoneelle. Männän (halkaisija 32,5 mm  $\pm$  0,1 mm) korkeutta mitataan ultraäänianturilla, joka lähettää tihein väliajoin (50/s) ultraäänipulsseja, jotka heijastuvat painotelineen yläosasta takaisin anturiin. Anturin sisältämä vastaanotin havaitsee heijastuneet pulssit ja painotelineen etäisyys anturista saadaan pulssien kulkuajoista. Ultraäänianturi yhdistetään paineanturin tavoin tietokoneeseen tiedonkeräimen välityksellä.

## **4 Esitehtävät**

Tutustu työhön liittyvään teoriaan haluamastasi fysiikan oppikirjasta esim. [1–3], lue työohje läpi ja vastaa alla oleviin kysymyksiin vastauslomakkeeseen.

- 1. Mitä erilaisia termodynaamisia prosesseja on olemassa? Selitä lyhyesti.
- 2. Mikä on Carnot'n koneen hyötysuhde kun kylmäsäiliön lämpötila on 25 ˚C ja kuuman 55 ˚C?
- 3. Työssä määritetään punnuksen nostamisessa tehty työ yhtälöllä (7). Määritä tälle työlle virhearvio kokonaisdifferentiaalilla. Ota muuttujista huomioon korkeuden muutos ∆*h* ja massa *m*. (Vinkki: Tässä tapauksessa suhteellinen virhe on helpompi laskea)

# **5 Mittaukset**

Kaikki mittaustulokset ja kysymysten vastaukset kirjataan vastauslomakkeelle. On suositeltavaa käyttää lyijykynää. Vastauslomake palautetaan lopuksi assistentille.

#### **5.1 Laitteiston alustus**

- 1. Punnitse käytettävät punnukset vaa'alla.
- 2. Arvioi karkeasti ilmasäiliössä olevan ilman tilavuus ja kirjaa se vastauslomakkeeseen.
- 3. Täytä toinen työhön kuuluvista vesiastioista huoneenlämpöisellä vedellä ja toinen niin kuumalla vedellä kuin vesijohdosta tulee. Tarkista, että ilmasäiliö on suljettu tiiviisti ja asenna se ja paineanturi mäntäsylinterisysteemin liittimiin. Puristusventtiilien tulee olla auki.
- 4. Aseta ultraäänianturi vähintään 15 cm etäisyydelle ääriasentoon nostetusta painotelineestä ja kiinnitä anturi tiedonkeräimeen. Varmista, että ultraäänisensori on kohdistettu painotelineeseen.
- 5. Varmista, että painoteline ei heilu. Se on kiinni varressa kierteillä, joten voit kevyesti kiristää sen, mikäli se heiluu.
- 6. Käynnistä LoggerPro:n mittauspohja "Lampovoimakone.cmbl" työpöydän Mittauspohjat-kansiosta.
- 7. Aseta mäntä ala-asentoon ja valitse "Experiment"-valikosta "Set Up Sensors"→"Show All Interfaces". Klikkaa ultraäänisensoria ja varmista että mittauksen suunnaksi on valittu "Reverse direction". Nollaa paikka painamalla "Zero" männän ollessa ala-asennossa.

#### **5.2 Mittaus**

1. **Tee hypoteesi ja kirjaa se mittauslomakkeeseen:** Minkälaista *PV*-tason prosessia työssä käytettävän lämpövoimakoneen sykli vastaa? Hahmottele kuvan 2 vaiheita vastaava *PV*-riippuvuus ja merkitse siihen pisteet A, B, C ja D. Entä jos sama sykli toistetaan ilman punnuksen lisäystä? Perustele vastauksesi fysiikan avulla.

Ilmaa vuotaa mittausten kuluessa laitteistosta, joten mittaukset tulee suorittaa nopeaan tahtiin. Toista kohdat 3−6 muutaman kerran kunnes tunnet pystyväsi suorittamaan mittaukset tarpeeksi nopeasti ja aloita vasta tämän jälkeen varsinaiset mittaukset. Ota virhearvioinnissa huomioon se, että mäntä laskeutuu mittauksen aikana hieman alaspäin.

- 2. **Testaa tekemääsi hypoteesiä:** Tee yksi kuvan 2 kaltainen sykli alla olevien ohjeiden mukaan (kohdat 3- 6) jollain punnuksella sekä ilman sitä. Kirjoita tekemäsi havainnot vastauslomakkeelle ja hahmottele siihen mittaamasi *PV*-riippuvuudet. Jos hypoteesisi ei pätenyt, pohdi miksi.
- 3. Aseta ilmasäiliö huoneenlämpöiseen veteen. Koska mittausten aikana säiliötä on tarkoitus liikutella nopeasti, on helpointa pitää ilmasäiliö paikoillaan vedessä pitäien sen yläosasta kädellä kiinni.
- 4. Aseta mäntä asteikon puoliväliin ja kiristä se paikoilleen kiristysruuvin avulla. Tasaa systeemin paine avaamalla hetkeksi jotakin laitteiston liitosta.
- 5. Mittaa ja merkitse muistiin veden lämpötilat astioissa jokaisen mittauksen alussa. Älä upota lämpömittaria enempää kuin 4 cm veteen (mittarin yläosa ei ole vesitiivis). Lämpötilojen muutoksista mittausten välillä ei tarvitse huolestua.
- 6. Mittaukset suoritetaan seuraavasti
	- a. Avaa kiristysruuvi.
	- b. Aloita mittaus painamalla "Collect" (ilmasäiliö on huoneenlämpöisessä vedessä).
	- c. Aseta punnukset (50−150 g) varovasti punnustelineeseen. Pidä kätesi poissa ultraäänianturin ja painotelineen yläosan välistä. Muista myös, että mäntä vuotaa hieman, eikä männän vajoaminen tästä syystä välttämättä pysähdy kokonaan. (Tarvittaessa voit kiristää ruuvin punnuksen lisäyksen ajaksi, jotta punnuksen asettamisen aiheuttama ylimääräinen heilunta jää pois. Muista kuitenkin nopeus tässäkin tapauksessa.)
	- d. Aseta ilmasäiliö kuumaan veteen ja odota kunnes männän nousu lakkaa. Parhaan tuloksen saat tekemällä siirron heti punnusten lisäyksen jälkeen.
	- e. Poista punnus. (Tarvittaessa voit kiristää ruuvin punnusten poiston ajaksi. Muista kuitenkin nopeus tässäkin tapauksessa.)
	- f. Aseta ilmasäiliö huoneenlämpöiseen veteen ja odota että männän vajoaminen hidastuu.
	- g. Lopeta mittaus painamalla "Stop".
- 7. Suorita varsinaiset mittaukset käyttäen kolmea erilaista punnusten kombinaatiota (50−150 g). Tallenna jokainen onnistunut mittaus (ks. Logger Pro –ohje).
- 8. Lopuksi tallenna mittaukset tulosten myöhempää tarkastelua varten (mittaukset kannattaa tallentaa tekstimuodossa sekä Logger Pro-tiedostona). Käytä tallennukseen joko paikallista Mittausdata-kansiota tai Opiskelijat-verkkolevyä.
- 9. Kaada vedet pois ja siivoa jälkesi.

Lämpövoimakone

### **6 Tulosten käsittely**

Kaasun tekemä työ määritetään *PV*-diagrammin pinta-alasta. Oleta *PV*-diagrammin rajaama alue esim. suorakaiteen tai suunnikkaan muotoiseksi pinta-alan määrityksen helpottamiseksi. Tällöin voit laskea pinta-alan suoraan paineen ja tilavuuden muutoksista Δ*P* ja Δ*V.* Määritä myös mekaaninen työ määrittämällä punnuksen potentiaalienergian muutos sen noustessa matkan Δ*h* (kuva 4). Määritä paineen, tilavuuden ja korkeuden muutoksille virherajat mittausepätarkkuuden perusteella.

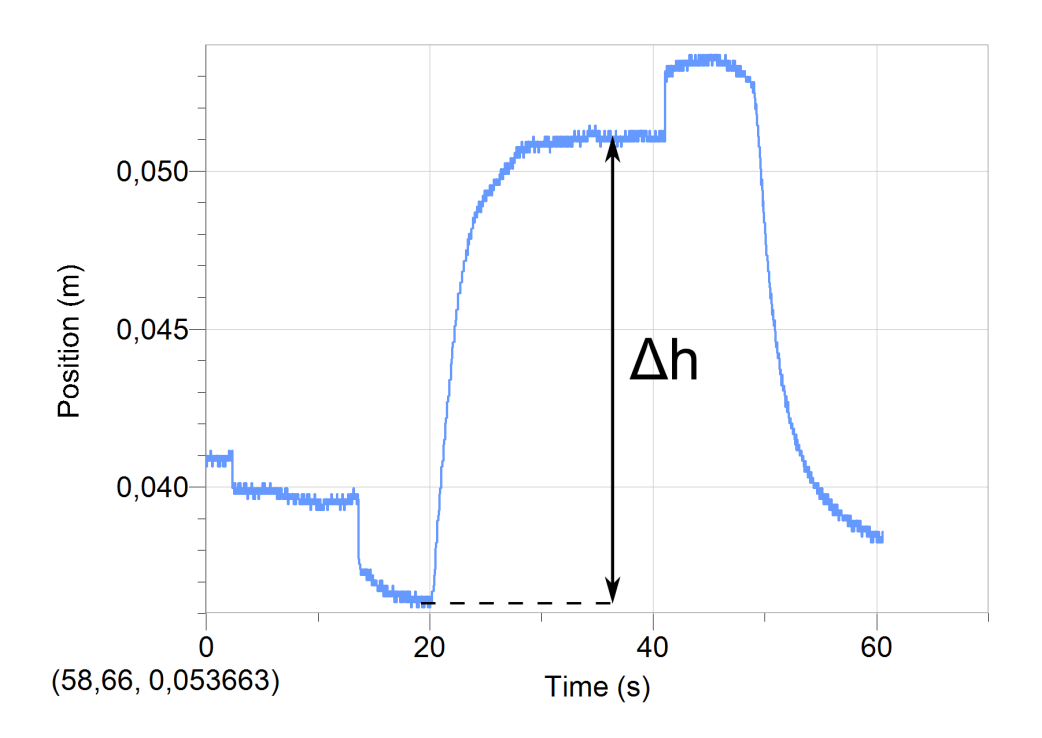

**Kuva 4.** *Korkeuden muutoksen määrittäminen mekaanisen työn laskemista varten.*

- 1. Määritä jokaisen mittauksen *PV*-diagrammin rajaama pinta-ala eli kaasun tekemä työ *WT* virhearvioineen paineen ja tilavuuden muutosten avulla.
- 2. Määritä jokaiselle mittaukselle punnuksen nostamiseksi tehty työ *Wm* virhearvioineen punnuksen nouseman matkan Δ*h* avulla.
- 3. Tulosta yksi *PV*-diagrammi ja merkitse siihen, miten syklin sisään jäävä pinta-ala on määritetty. Liitä kuvaaja vastauslomakkeeseen.
- 4. Arvioi laitteistossa olevan ilman tilavuus (voit jättää letkujen tilavuuden huomiotta) ja laske ilman tiheyden ja lämpökapasiteetin avulla kuinka paljon energiaa ilman lämmittämiseen menee, jos se lämpenee kylmän säiliön lämpötilasta kuuman säiliön lämpötilaan. Käytä laskussa jossakin tekemässäsi mittauksessa vallinnutta lämpötilaeroa.
- 5. Laske lämpövoimakoneen hyötysuhde käyttäen edellisessä kohdassa käytetyssä mittauksessa tehtyä mekaanista työtä ja edellä laskettua lämpömäärää.
- 6. Laske Carnot'n syklin hyötysuhde samalle mittaukselle.

# **7 Pohdittavaa**

- 1. Vastasiko kaasun tekemä työ punnuksen nostamisessa tehtyä työtä? Jos ei, niin pohdi miksi.
- 2. Vertaa laskemaasi lämpövoimakoneen hyötysuhdetta Carnot'n hyötysuhteeseen. Mitä havaitset ja mistä luulet että se johtuu?
- 3. Kuinka paljon työtä lämpövoimakone tekee, jos kuvan 2 prosessia toistetaan ilman punnuksia eli mäntä liikkuu vain edestakaisin.

# **Lähteet**

- [1] D.C. Giancoli, Physics for Scientists & Engineers with Modern Physics 4<sup>th</sup> edition, International edition, Pearson Education, Inc, 2009.
- [2] Hugh Young, Roger Freedman, A. Lewis Ford: University Physics with Modern Physics. International Edition. 13. painos. Pearson Education, 2011.
- [3] Halliday, Resnick, Walker, Fundamentals of Physics Extended, Extended 9<sup>th</sup> edition, International Student Version, Wiley & Sons, Inc., 2011.